# **Audio Processing**

**Note: Audio controls are only visible on systems with an audio license installed. !**

## **GETTING STARTED PREREQUISITES:**

- Veritas eDiscovery application version: 7.1.4 or higher, with Audio License installed.
- Windows Desktop Experience installed.
- Audio processing services must be running.
- Make sure no CPU-intensive jobs (such as OCR processing) are running.
- Only multimedia case folder sources can be used for Audio Processing.

See "Audio Processing Tips" on page 2.

## **BASIC WORKFLOW**

1. Create a case in version 7.1.4 or higher. (For details, see "Defining New Cases" in the *Case Administration Guide*.)

2. Specify the default audio processing language pack: Under **Set Up Processing** / **Configure processing parameters and features**/ **Audio Search**, the default language displays. To select a different language from the default, use the pulldown.

- 3. Add the source folders (created in prerequisites) in **Sources & Pre-Processing**. Each source is processed using one language at a time.
- 4. When adding the source, check the box for **Spoken Audio: Process audio and enable search for spoken phrases**.
- 5. Use the **Select Language** pulldown to select the language used for processing these files.

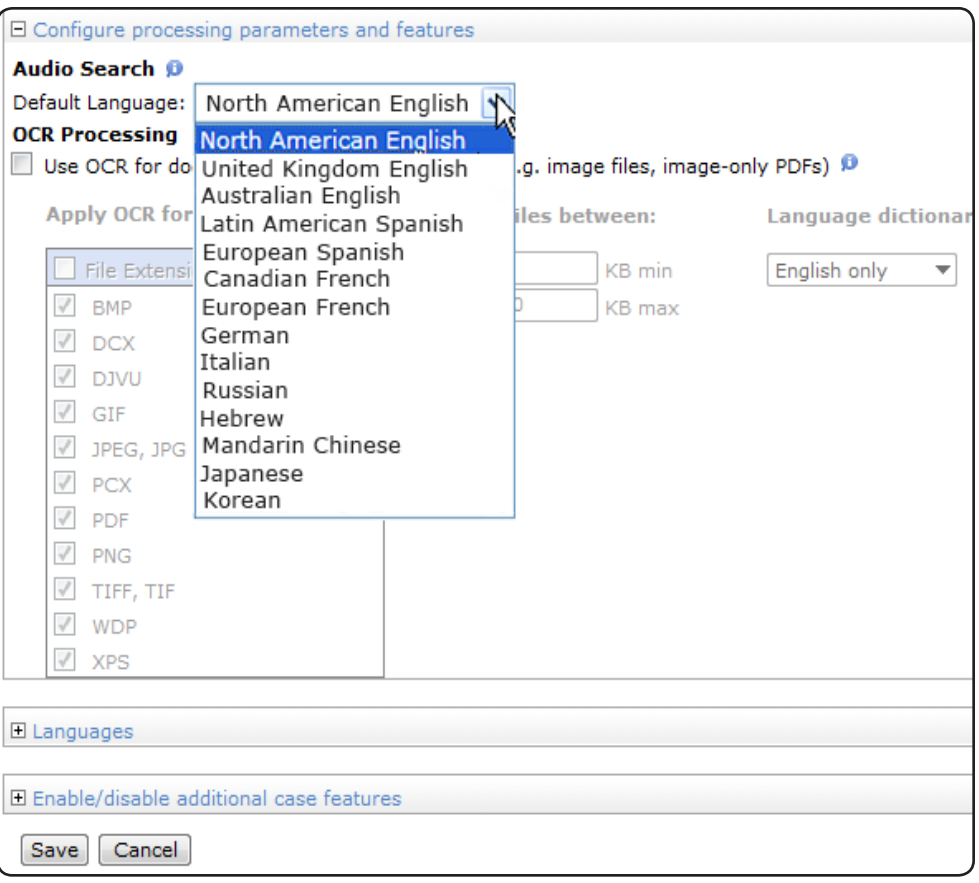

- 6. Process the Audio Media source data.
	- Select the case, then click **Processing > Sources & Preprocessing**.
	- From the For Selected Items menu, select **Start Processing Source Without Discovery.**
	- Click the **Go** button to start the selected task.

#### **To process the same media files for different languages:**

Create a copy of the original source folder and files.

Repeat steps 3 through 6 for each audio language pack.

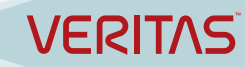

## **FAQs**

#### *How does Audio Search work?*

The technology is called "phonetic indexing and search". It relies on how things sound rather than their meanings. The media file is indexed based on the characteristics of the sound it contains.

Once audio data has been processed and indexed, users can create searches based on typed words. The language pack contains the phonetic content of the selected language. It allows the search to compensate for variations in sound, such as accent, dialect, or speaker gender.

#### *I want to work with my media files. Why don't I see the audio options?*

Either the license has not been properly installed, or the audio services have not been started. See "Audio Services" below.

Also, cases created in versions previous to 7.1.4 will not display audio options.

#### *How do I keep track of which files have been processed and options used?*

See "Audio Processing Reports" below.

### Audio Processing Reports

These reports provide a full audit of audio content and processing details of your multimedia files.

#### • **Discovery and Processing Options**

Lists Discovery and Processing Options including the audio language pack you selected for the processing batch and case folder.

#### • **Processed Audio Size and Duration**

**Summary report** shows all processing details by batch and case folder. **Detail report** lists all audio data processed, duplicate files processed with the same language, loose files together with embedded files, email files, and containers for audio files.

## Audio Processing Tips

#### **Organizing audio files for processing in different languages:**

- Copy sources that need to be processed in multiple languages and include the languages in the folder names.
- Organize multimedia files by language: each source will need one folder.
- To analyze a set of audio files using several languages, create copies of the original source folder and files. See the "*Audio Search Guide: Audio Search Processing Workflow*" for more information.

**Save time by using a Case template when working with multiple cases.** For details see the *Case Administration Guide*.

**Check for processing exceptions.** Files may be corrupt, may be missing data, have no content, or be unprocessed for other reasons. To view exceptions for a selected case, select **Processing > Exceptions** on the navigation bar. There are different tabs by exception type. For information on how to customize and export exceptions, see the *Case Administration* Guide "Viewing Processing Exceptions".

## **AUDIO SERVICES**

These are the three Search Grid Audio services.

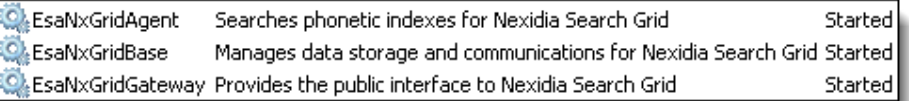

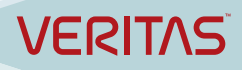